# Acop.Net

The best ACOP there's ever been ...

# ACOP.NET Training

- Disclaimer(s):
  - We're making this up as we go along ...
  - You are all 'pioneers' and will ...
    - probably 'discover things'
    - have ideas for improvements
    - and other wishes

- ACOP
  - (Advanced Component Oriented Programming)
- Acop ActiveX since 1997
- Acop java since 2002
- Acopbeans (java) since 2007
- Acop .NET chart since 2014
- Now : large variety of Acop .NET smart components ...

## ACOP beans (java) ...

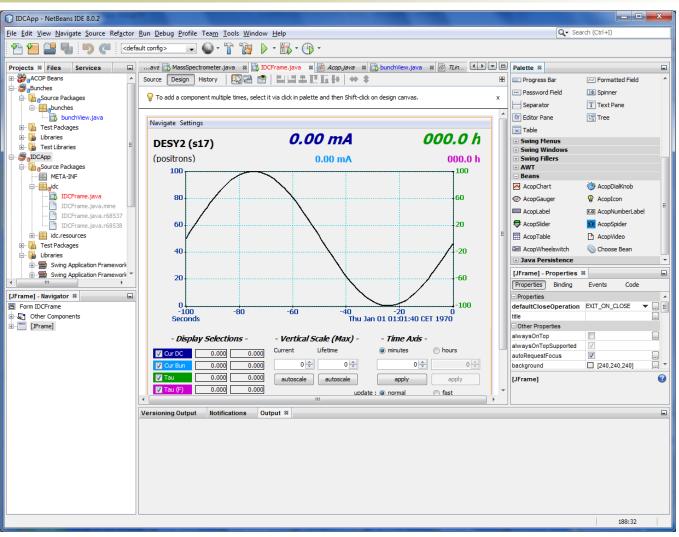

#### Visual Studio

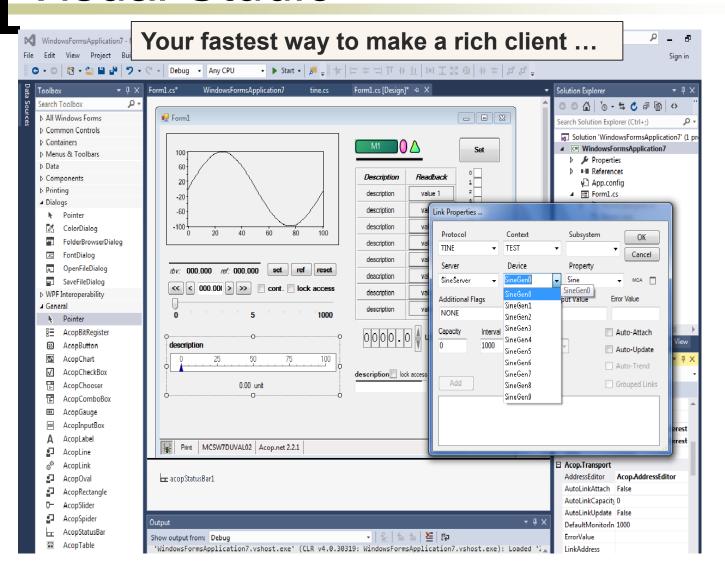

- RAD tool for rich clients
  - .NET: you have your choice of many high level languages
    - C#, VB, C++, ...
  - Can also configure simple panel-style applications ...
    - and program later when you need to ...
    - in your favorite language ...
  - ACOP Chart already offers FFT, Gaussian fits, etc. but ...
    - Use (e.g.) Math.NET for higher level mathematics (matrix inversion, etc.)

- For those who remember the original 'chart' ...
  - the .NET chart basically has the same features and interface
    - with many improvements ...
  - If you're programming and you 'just want a link to something'
    - don't use a chart and make it invisible!
    - use the 'AcopLink' component!

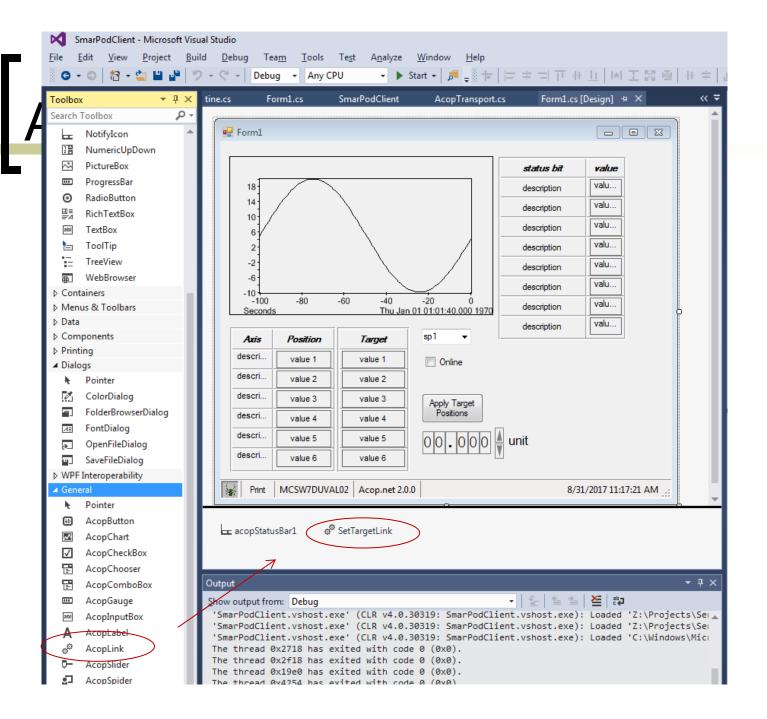

#### Notes:

- Your application is NOT an XML file.
  - it's a .NET executable!
  - you have a .sln and code modules (even if you didn't write them).
  - you can run your application with mono on Linux and Mac.

- Things to remember:
  - Visual Studio is itself a 32-bit application.
    - most of our Windows hosts are 64-bit!
  - The TINE interface uses interoperability to the native libraries.
    - specifically: tinemt
      - Windows: tinemt.dll
      - Linux: libtinemt.so
      - Mac: libtinemt.dylib

- Things to remember:
  - Visual Studio is by far the easiest and fastest way to make applications
    - but you can use mono developer on Linux or Mac.
  - Get VS 2015 community edition for free
    - S:\services\Software\Visual Studio\Visual Studio 2015\Community-U3\
      - o => vs community.exe
  - Install the tine windows package
    - <u>http://tine.desy.de</u> -> downloads -> Windows Setup Installer -> Daily Build
    - http://adweb.desy.de/mcs/tine/TineArchive/setup.exe
  - Make life comfortable with templates ...

- Example 1
  - AcopLabel: /HELGOLAND/GlobalsCollector/keyword MessageText
  - AcopChart: /HELGOLAND/Idc/Buffer-0 I
    - AutoTrend = true
    - PlottedBarLinesFilled = fill below
    - LeadingEdgeGap = 1
  - o AcopTable:
    - /HELGOLAND/Undulators/PU01a Gap
    - Capacity = 27
    - Add another column with StatusString

- Example 2
  - Sine Server
    - Chart with 1 Sine Curve
    - Chart with multiple Sine Curves
    - Colors
    - Legend Table
      - Amplitude
      - Frequency
      - 0 ...
    - Slider
    - Wheel Switch
    - Input Box
    - Chooser

Some coding patterns ...

#### Single Update

C#

```
private void button1_Click_1(object sender, EventArgs e)
{
   acopChart1.SingleUpdate();
}
```

VB

```
Private Sub Button1_Click(sender As Object, e As EventArgs) Handles Button1.Click
   AcopChart1.SingleUpdate()
End Sub
```

#### GetDrawnData

```
double[][] v = new double[5][];
C#:
            1 reference
            private void acopChart1 acopLinkUpdate(object sender, Acop.Link lnk)
              Acop.Link[] lnks = lnk.GetTransportLinkTable();
              int id;
              for (int i=0; i<lnks.Length; i++)</pre>
                id = lnks[i].GetDisplayId();
                v[i] = acopChart1.GetDrawnYData(id);
VB:
           Dim v(5)() As Double
           Private Sub chartUpdate(sender As Object, lnk As Acop.Link) Handles AcopChart1.acopLinkUpdate
             Dim lnks As Acop.Link()
             lnks = lnk.GetTransportLinkTable()
             Dim i As Integer
             Dim id As Integer
             For i = 0 To lnks.Length - 1
               id = lnks(i).GetDisplayId()
               v(i) = AcopChart1.GetDrawnYData(id)
             Next
           End Sub
```

MouseMove etc.

```
private void sineChart acopMsMove(object sender, Acop.AcopChartUtil.AcopEvent e)
C#:
                    int i = e.GetArrayIndex();
                    if (v[0] != null) acopTable7.SetTableValue(1, v[0][i].ToString());
                    if (v[1] != null) acopTable7.SetTableValue(2, v[1][i].ToString());
                    if (v[2] != null) acopTable7.SetTableValue(3, v[2][i].ToString());
                    if (v[3] != null) acopTable7.SetTableValue(4, v[3][i].ToString());
VB:
    Private Sub chartMouseMove(sender As Object, e As Acop.AcopChartUtil.AcopEvent) Handles AcopChart1
      Dim i As Integer
      i = e.GetArrayIndex()
      If Not v(0) Is Nothing Then AcopTable4.SetTableValue(1, v(0)(i).ToString())
      If Not v(1) Is Nothing Then AcopTable4.SetTableValue(2, v(1)(i).ToString())
      If Not v(2) Is Nothing Then AcopTable4.SetTableValue(3, v(2)(i).ToString())
      If Not v(3) Is Nothing Then AcopTable4.SetTableValue(4, v(3)(i).ToString())
    End Sub
```

Other Forms ...

MouseMove etc.

String[] devNames = null;

1 reference

Label1.Text = s

```
Dim sineOvals(1023) As Single
VB:
                                                           Doing it yourself ...
              Dim sine1vals(1023) As Single
             Dim sine2vals(1023) As Single
             Dim sine3vals(1023) As Single
             Dim sine4vals(1023) As Single
            Private Sub Button9 Click(sender As Object, e As EventArgs) Handles Button9.Click
              Acop5.LinkContext = "TEST"
              Acop5.LinkServer = "SineServer"
              Acop5.LinkDevice = "SineGen0"
              Acop5.LinkProperty = "Sine"
              Acop5.LinkGrouped = True
              Acop5.FrameCaption = "The first 5 sine curves !"
              Acop5.XAxisLabel = "time (ms)"
              Acop5.YAxisLabel = "amplitude (v)"
              Acop5.Attach(sineOvals, Nothing, 0, 1000, Nothing)
              Acop5.LinkDevice = "SineGen1"
              Acop5.Attach(sine1vals, Nothing, 0, 1000, Nothing)
              Acop5.LinkDevice = "SineGen2"
              Acop5.Attach(sine2vals, Nothing, 0, 1000, Nothing)
              Acop5.LinkDevice = "SineGen3"
              Acop5.Attach(sine3vals, Nothing, 0, 1000, Nothing)
              Acop5.LinkDevice = "SineGen4"
              Acop5.Attach(sine4vals, Nothing, 0, 1000, Nothing)
```

End Sub

#### Callback Delegates C#

```
2 references
private void acopChart1_acopLinkUpdate(object sender, Acop.Link lnk)
{
    // ... update stuff ...
}

delegate void acopChart1UpdateDelegate(object sender, Acop.Link lnk);
2 references
private void acopChart1_acopLinkUpdate(object sender, Acop.Link lnk)
{
    if (acopChart1.InvokeRequired)
    {
        Invoke(new acopChart1UpdateDelegate(acopChart1_acopLinkUpdate), sender, lnk);
        return;
    }
    // ... update stuff ...
}
```

#### Callback Delegates VB

```
Private Sub AcopChart1_acopLinkUpdate(sender As Object, lnk As Acop.Link) Handles AcopChart1.acopLinkUpdate
' update stuff ...
End Sub
```

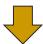

' update stuff ...
End Sub

End If

- Drawing shapes ...
  - e.g. in the paint event:

```
private void Form1_Paint(object sender, PaintEventArgs e)
{
   Acop.AcopShapeUtils.DrawLine(this, Color.DarkBlue, 10, acopRectangle1, acopOval1, "line1");
}
```

then in the form's mouse move/click event:

```
private Boolean writeEmptyLine = false;
1reference
private void Form1_MouseMove(object sender, MouseEventArgs e)
{

    if (Acop.AcopShapeUtils.IsPointOnPath("line1",e.X, e.Y))
    {
        Console.WriteLine("hurray! the Mouse is over the path!");
        // do something a bit more interesting
        writeEmptyLine = true;
        return;
    }
    if (writeEmptyLine)
    {
        Console.WriteLine("Mouse is no longer over the path!");
        writeEmptyLine = false;
    }
}
```